# **BAB 3**

# **METODE PENELITIAN**

#### **3.1 BAHAN DAN ALAT PENELITIAN**

Bahan penelitian ini terdiri dari objek penelitian dan data penelitian yang terdiri dari :

1. Objek penelitian

Objek penelitian yang digunakan dalam penelitian kali ini adalah toko Vetza Jeans.

2. Data penelitian

Data penelitian yang digunakan dalam penelitian ini adalah data penjualan jeans pada toko Vetza Jeans selama tiga sampai lima tahun yang berisi tanggal, harga, total jeans, serta data lainnya yang mendukung proses penelitian ini. yang digunakan dalam per<br>
D Vetza Jeans selama tiga<br>
total jeans, serta data la<br>
akan dalam penelitian ini ad<br>
njalankan sistem operasi da bjek penelitian yang digunakan dalam penelitian kali ini adal<br>ans.<br>taa penelitian<br>taa penelitian<br>taa penelitian yang digunakan dalam penelitian ini adalah d<br>uns pada toko Vetza Jeans, serta data lainnya yang mendu<br>nelitian

Alat yang digunakan dalam penelitian ini adalah komputer dengan spesifikasi yang cukup untuk menjalankan sistem operasi dan perangkat lunak, serta koneksi internet yang lancar. Sistem operasi dan perangkat lunak yang digunakan untuk mengembangkan aplikasi ini adalah : ans, serta data lainny<br>
am penelitian ini adalah<br>
m sistem operasi dan per<br>
perasi dan perangkat<br>
dalah :

- 1. Sistem Operasi: Windows 8
- 2. Bahasa pemrograman : Python 3.8
- 3. *Framework* : Django 3.0.6
- 4. Aplikasi web Jupyter Notebook
- 5. *Code editor* : Sublime
- 6. Google Chrome sebagai web browser

# **3.2 JALAN PENELITIAN**

Jalan penelitian yang dilakukan pertama kali adalah melakukan pengumpulan data penjualan produk jeans di toko Vetza Jeans. Setelah selesai mengumpulkan data – data yang dibutuhkan, data akan dilakukan diproses terlebih dahulu untuk memudahkan dalam melakukan *forecasting*. Kemudian, dalam melakukan *forecasting*, hal yang pertama dilakukan adalah uji stasioneritas data, setelah selesai

melakukan uji stasioneritas data yaitu melakukan estimasi nilai AR dan MA. Setelah mendapatkan nilai AR dan MA tahap terakhir yang dilakukan adalah melakukan *forecasting* penjualan. Tahap – tahap tersebut terlihat pada Gambar 3.1.

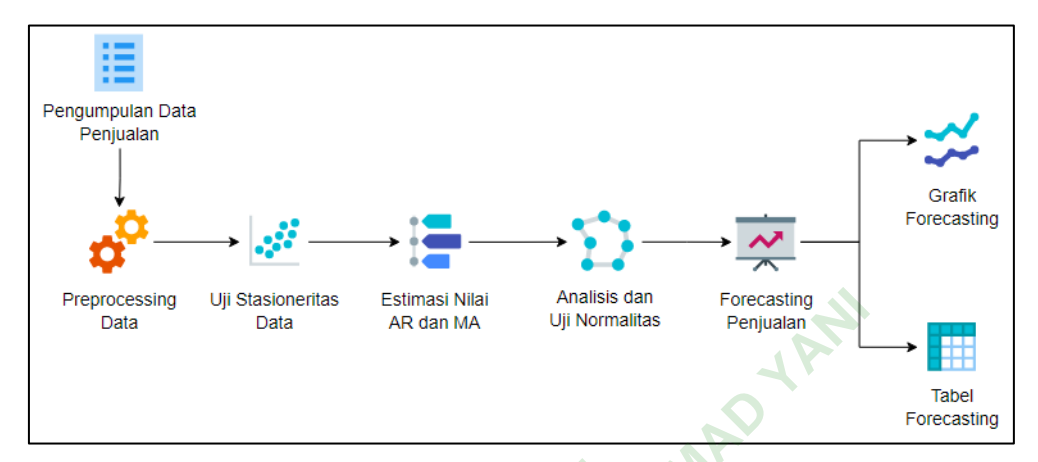

#### **3.2.1 Pengumpulan Data Penjualan Produk**

Tahap pertama adalah pengumpulan data, dalam pengumpulan data sendiri ada riset lapangan dan studi kepustakaan. **Gambar 3.1** Jalan Penelitian<br> **Data Penjualan Produk**<br>
adalah pengumpulan data, dalam<br>
atudi kepustakaan.<br>
adalah observasi lapangan, kegia

1. Riset lapangan

Pertama adalah observasi lapangan, kegiatan ini adalah melakukan pengamatan penjualan pada toko Vetza Jeans secara langsung. Kedua adalah melakukan wawancara terhadap pemilik dan pegawai toko mengenai proses penjualan jeans yang terjadi. Ini Stasioneritas Estimasi Nilai Analisis dan Forecasting<br>Data Data AR dan MA UJI Normalitas Penjualan<br> **Cambar 3.1 Jalan Penelitian**<br> **UNIVERSITAS DATA PENGERAL ACCESS DAN PENGERAL ACCESS DAN PENGERAL ACHA PENGERAL ACHA P** engumpulan data, dala<br>pustakaan.<br>bservasi lapangan, keg<br>ada toko Vetza Jeans se

2. Studi kepustakaan

Kegiatan ini adalah melakukan penelitian dengan menggunakan sumber lain yang berasal dari penelitian – penelitian terdahulu yang sudah pernah dilakukan oleh instansi atau peneliti lain.

Data yang digunakan dalam *forecasting* ini adalah data penjualan produk jeans yang berasal dari toko Vetza Jeans. Data yang didapatkan ini merupakan data *time series* yang dimulai dari tahun 2018 hingga 2022 yang berisi tanggal dan total penjualan.

Pada Tabel 3.1 menunjukkan pengelompokan total dihitung perbulan selama kurang lebih 4 (empat) tahun.

| N <sub>0</sub> | <b>Tahun</b> | <b>Tanggal</b> | <b>Total</b> |
|----------------|--------------|----------------|--------------|
| 1              | 2018         | 2018-04-30     | 295          |
| $\overline{2}$ |              | 2018-05-31     | 323          |
| 3              |              | 2018-06-30     | 460          |
| $\overline{4}$ |              | 2018-07-31     | 366          |
| 5              |              | 2018-08-31     | 250          |
| 6              |              | 2018-09-30     | 263          |
| $\tau$         |              | 2018-10-31     | 256          |
| 8              |              | 2018-11-30     | 248          |
| 9              |              | 2018-12-31     | 370          |
| 10             | 2019         | 2019-01-31     | 258          |
| 11             |              | 2019-02-28     | 302          |
| 12             |              | 2019-03-31     | 335          |
| 13             |              | 2019-04-30     | 454          |
| 14             |              | 2019-05-31     | 372          |
| 15             |              | 2019-06-30     | 331          |
| 16             |              | 2019-07-31     | 492          |
| 17             |              | 2019-08-31     | 315          |
| 18             |              | 2019-09-30     | 330          |
| 19             |              | 2019-10-31     | 386          |
| 20             |              | 2019-11-30     | 234          |
| 21             |              | 2019-12-31     | 330          |
| 22             | 2020         | 2020-01-31     | 261          |
| 23             |              | 2020-02-29     | 210          |
| 24             |              | 2020-03-31     | 332          |
| 25             |              | 2020-04-30     | 354          |
| 26             |              | 2020-05-31     | 343          |
| 27             |              | 2020-06-30     | 331          |
| 28             |              | 2020-07-31     | 275          |
| 29             |              | 2020-08-31     | 245          |
| 30             |              | 2020-09-30     | 354          |
| 31             |              | 2020-10-31     | 340          |

**Tabel 3.1** Data Penjualan

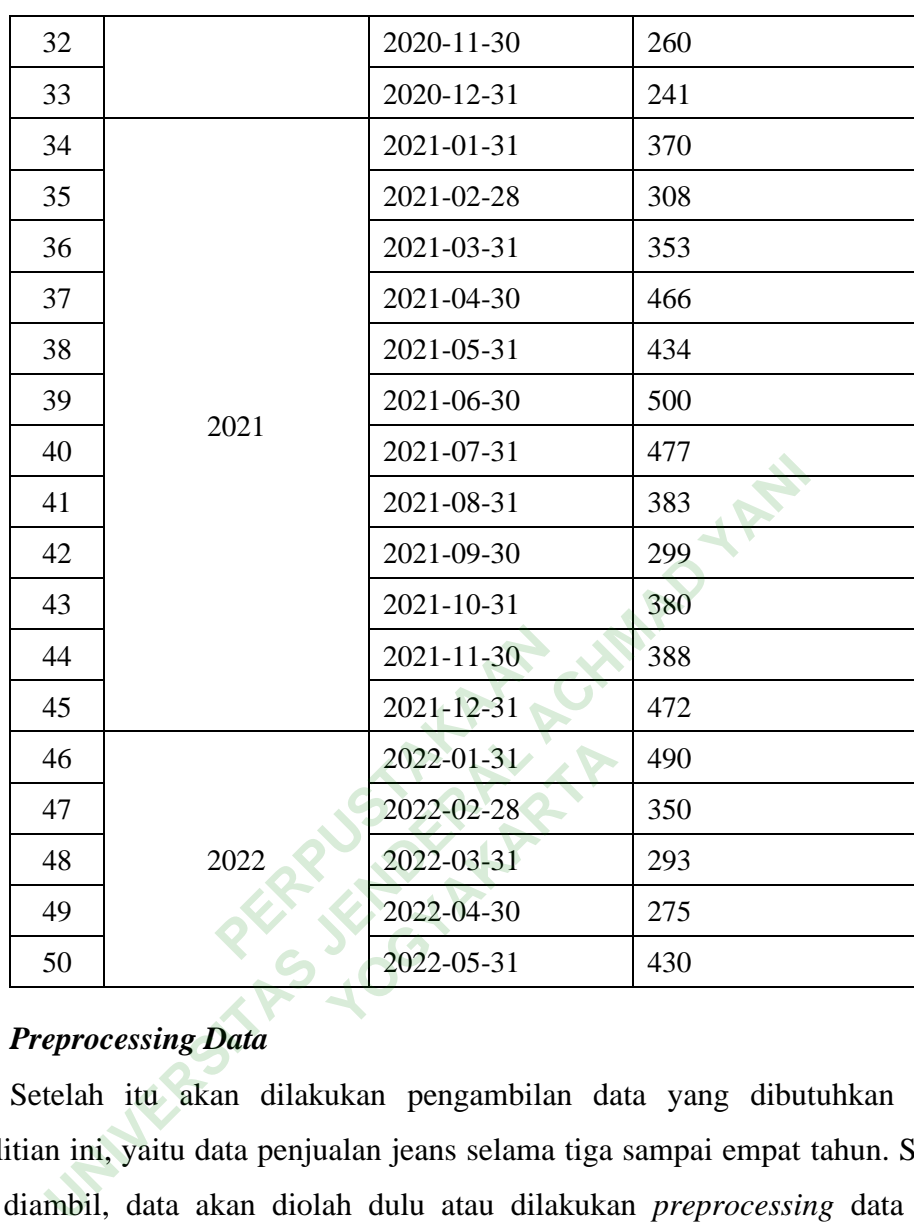

### *3.2.2 Preprocessing Data*

Setelah itu akan dilakukan pengambilan data yang dibutuhkan dalam penelitian ini, yaitu data penjualan jeans selama tiga sampai empat tahun. Setelah data diambil, data akan diolah dulu atau dilakukan *preprocessing* data untuk menghilangkan data yang sekiranya tidak diperlukan. Hasil data tersebut bisa digunakan sebagai bahan *forecasting* penjualan jeans.

Mulai dari proses *preprocessing* ini akan dilakukan di *software* Jupyter Notebook, pada tahap ini dilakukan *preprocessing* untuk mengubah format pada kolom "Bulan" menjadi datetime dan melakukan plot pada data seperti pada kode di bawah.

```
data['Bulan'] = pd.to datetime(data['Bulan'], format='%Y-%m-%d')
data.set_index(['Bulan'], inplace=True)
data.plot
plt.ylabel('Total Penjualan')
```

```
plt.xlabel('Tanggal Penjualan')
plt.show()
```
Setelah mengubahnya menjadi datetime, tampilan grafik data yang diperoleh seperti pada Gambar 3.2. Pada grafik tersebut sumbu y menunjukkan total penjualan dan sumbu x menunjukkan tanggal penjualan.

#### **3.2.3 Uji Stasioneritas Data**

Setelah melakukan plot data, akan terlihat apakah data tersebut stasioner atau tidak. Cara menguji stasioneritas data dapat dilihat melalui grafik data maupun correlogram.

Seperti pada Gambar 3.2 bagian *preprocessing* data, grafik data tersebut menunjukan data stasioner yang artinya data tersebut konstan dan tidak mengalami kenaikan atau penurunan sepanjang waktu.

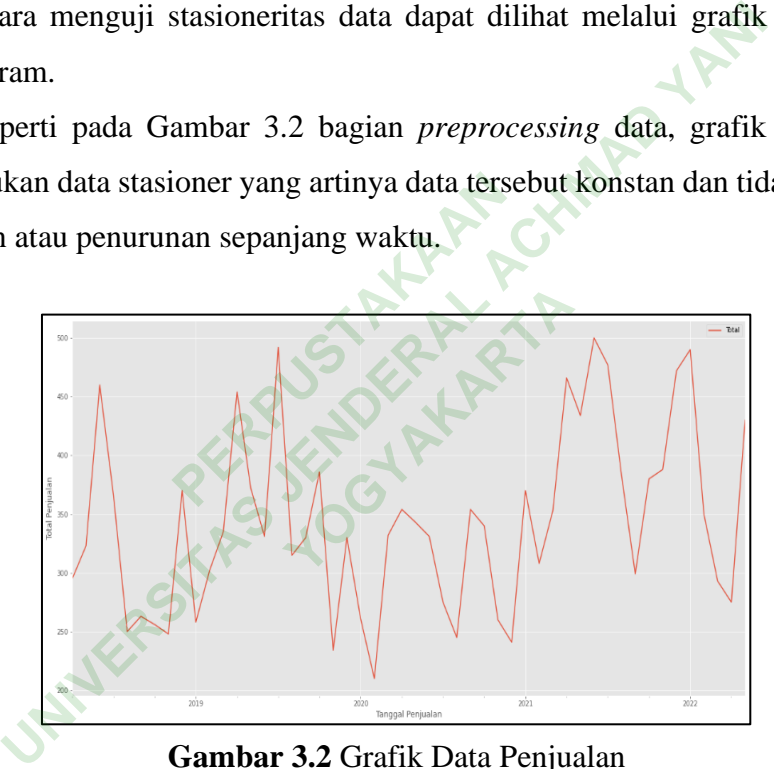

**Gambar 3.2** Grafik Data Penjualan

Selain menggunakan grafik data, uji stasioneritas bisa menggunakan correlogram seperti pada Gambar 3.3. Pada gambar tersebut menunjukkan data stasioner karena perubahan titik data terlihat jelas yang artinya data ini bisa digunakan untuk melakukan *forecasting* secara time series.

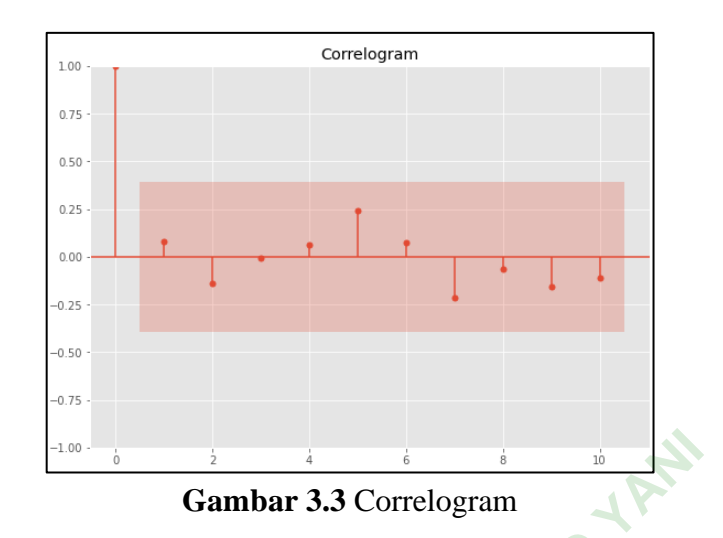

### **3.2.4 Estimasi Nilai AR Dan MA**

Pertama adalah mengatur model awal menggunakan model baru *Seasonal* ARIMA seperti pada kode di bawah. Dalam estimasi nilai AR dan MA pada ARIMA terdapat integer yang sering digunakan yaitu p, d, q. Interger p digunakan untuk nomor AR, integer d digunakan untuk nilai *differencing*, integer q digunakan untuk nomor MA. mengatur model awal me **You are all discussions of the USA CONSECRATA REPAIRING TO A PARTICIPAL CONSECRATA PROPERTY.** 

```
q = d = range(0, 2)p = range(0, 4)pdq = list(itertools.product(p, d, q))
seasonal_pdq = [(x[0], x[1], x[2], 12) for x in
   list(itertools.product(p, d, q))]
print('Examples parameters combination for ARIMA : ')
print('ARIMA: {} x {}'.format(pdq[1], seasonal_pdq[1]))
print('ARIMA: {} x {}'.format(pdq[1], seasonal_pdq[2]))
print('ARIMA: {} x {}'.format(pdq[2], seasonal_pdq[3]))
print('ARIMA: {} x {}'.format(pdq[2], seasonal_pdq[4]))
 Example 12<br>
UNIVER CONTROVIDED<br>
UNIVER CONTROVIDED<br>
UNIVER CONTROVIDED<br>
UNIVER CONTROVIDED<br>
UNIVER CONTROVIDED<br>
UNIVER CONTROVIDED<br>
UNIVER CONTROVIDED<br>
UNIVER CONTROVIDED<br>
UNIVER CONTROVIDED<br>
UNIVER C
```
Selanjutnya adalah pembagian data menjadi *data train* dan *data test* dengan kode seperti di bawah

```
train_data = data['2018-04-30':'2021-04-30']
test_data = data['2021-05-31':'2022-05-31']
```
Pada *forecasting* dengan metode ARIMA, proses ini juga termasuk mengidentifikasi pola ACF (pada nilai p atau AR) dan PACF (pada nilai q atau MA). Pada kode di bawah menunjukkan kode yang harus digunakan untuk mendapatkan nilai p, d, q.

```
warnings.filterwarnings("ignore") 
AIC = []
SARIMAX model = []
for param in pdq:
for param seasonal in seasonal pdq:
try:
mod = sm.tsa.statespace.SARIMAX(train_data, order=param,
   seasonal_order=param_seasonal, enforce_stationarity=False, 
   enforce_invertibility=False)
results = mod.fit()print('ARIMA{}x{} - AIC:{}'.format(param, param seasonal,
   results.aic), end='\r')
AIC.append(results.aic)
SARIMAX model.append([param, param seasonal])
except:
   continue
 ENGILE FIND. THETTER<br>
UNITE THAT ('ARIMA{}x{} - AIC:{}'.format(param, param_seasor<br>
results.aic), end='\r')<br>
IC.append(results.aic)<br>
ARIMAX_model.append([param, param_seasonal])<br>
Xcept:<br>
continue<br>
sil yang diperoleh sele
```
Hasil yang diperoleh seletah menjalankan kode tersebut terlihat pada Gambar 3.4 dengan nilai p yaitu 3, nilai d yaitu 1 dan terakhir nilai q yaitu 1.

roleh seletah menjalankan kode terse<br>tu 3, nilai d yaitu 1 dan terakhir nila<br>1, 1)×(3, 1, 1, 12) - AIC:18.046<br>**Gambar 3.4** Hasil AR dan MA ARIMA(3, 1, 1)×(3, 1, 1, 12) - AIC:18.046267380207642<br>**Gambar 3.4** Hasil AR dan MA

Setelah mendapat sebuah model sebagai patokan, selanjutnya adalah mencari model dengan nilai AIC paling kecil dengan kode seperti pada kode di bawah. Pada proses pembuatan model ARIMA selanjutnya, model yang akan digunakan adalah model yang memiliki hasil *forecasting* terbaik dengan akurasi yang paling tinggi.

```
print('The smallest AIC is {} for model ARIMA{}x{}'.
  format(min(AIC),SARIMAX_model[AIC.index(min(AIC))][0],
  SARIMAX model[AIC.index(min(AIC))][1]))
```
### **3.2.5 Analisis Uji Normalitas**

Tahap selanjutnya adalah melakukan analis dan uji normalitas. Setelah menentukan nilai AR dan MA (p, d, q), selanjutnya adalah menjadikannya sebuah model ARIMA dengan kode seperti pada kode di bawah.

```
mod = sm.tsa.statespace.SARIMAX(train_data,
order = SARIMAX_model[AIC.index(min(AIC))][0],
```

```
seasonal_order = SARIMAX_model[AIC.index(min(AIC))][1],
enforce invertibility = False)
results = mod.fit()
```
Setelah selesai, selanjutnya menggunakan plot untuk menampilkan grafik yang akan digunakan untuk uji normalitas dengan kode seperti pada kode di bawah.

```
results.plot diagnostics(figsize=(20, 14))
plt.show()
```
### **3.2.6** *Forecasting* **Penjualan Produk**

Hal pertama yang dilakukan dalam *forecasting* adalah melakukan *forecasting* dengan menggunakan data test seperti pada kode di bawah, gunanya adalah untuk memperkirakan titik atau patokan *forecasting* selanjutnya.

```
pred0 = results.get prediction(Date='2019-05-31', dynamic=False)
pred0_ci = pred0.conf_info()
```
Selanjutnya melakukan *forecasting* dengan data yang sama namun dengan menggunakan *dynamic* = *True*, yang artinya *forecasting* dilakukan setelah tanggal sebelumnya dilakukan sampai seterusnya dengan menggunakan kode seperti pada kode di bawah. The Magnetian Selection Contracting Selection Contraction Contraction Contraction Contraction Contraction Contraction Contraction Contraction Contraction Contraction Contraction Contraction Contraction Contraction Contract **Industry Penjualan Produk**<br>
I pertama yang dilakukan dalam *forecasting* adalah melakuk:<br>
Inenggunakan data test seperti pada kode di bawah, gunanya<br>
kirakan titik atau patokan *forecasting* selanjutnya.<br>
Ired0 = results. f\_int()<br>forecasting dengan da<br><sup>1</sup>, yang artinya forecast<br>seterusnya dengan me

```
pred1 = results.get_prediction(Date='2021-05-31', dynamic=True)
pred1 ci = pred1.conf int()
```
Terakhir adalah melakukan *forecasting* untuk data yang baru yaitu data mulai dari bulan Juni 2021 hingga bulan Mei 2023 dengan kode seperti pada kode di bawah.

```
pred2 = results.get_forecast('2023-05-31')
pred2 ci = pred2.comf int()print(pred2.predicted_mean['2022-04-30':'2023-05-31'])
```
Setelah selesai melakukan *forecasting*, hasilnya akan ditampilkan dalam bentuk grafik dengan kode seperti pada kode di bawah agar lebih mudah jika akan dilakukan analisis lebih lanjut.

```
ax = data.plot(figsize=(20, 16))pred0.predicted mean.plot(ax=ax, label='Prediksi Data Training
  (dynamic=False)')
pred1.predicted mean.plot(ax=ax, label='Prediksi Data Testing
  (dynamic=True)')
pred2.predicted_mean.plot(ax=ax, label='Prediksi - 2023 
  (get_forecast)')
ax.fill between(pred2 ci.index, pred2 ci.iloc[:, 0],pred2_ci.iloc[:, 1], color='k', alpha=.1)
plt.ylabel('Jumlah Penjualan')
plt.xlabel('Tanggal')
plt.legend()
plt.show()
```
Tahap paling akhir dalam *forecasting* adalah melakukan perhitungan *Mean Absolute Percentage Error* (MAPE). Bisa diartikan sebagai perhitungan tingkat *error* dalam melakukan *forecasting*, kode yang digunakan seperti pada kode di bawah. hap paling akhir dalam *forecasting* adalah melakukan perh<br>
Percentage Error (MAPE). Bisa diartikan sebagai perhit<br>
Ilam melakukan *forecasting*, kode yang digunakan seperti<br>
rediction = pred2.predicted\_mean['2023-05-01':'

```
prediction = pred2.predicted_mean['2023-05-01':'2023-5-31'].values
truth=list(itertools.chain.from_iterable(test_data.values))
MAPE = np.mean(np.abs((truth - prediction) / truth)) * 100
print('The Mean Absolute Percentage Error for the forecast of year 
    2023 is {:.2f}%'.format(MAPE))
                      an Joretasing, Road yang<br>pred2.predicted_mean['2@<br>tertools.chain.from_iteran(np.abs((truth - predic<br>ean Absolute Percentage F<br>.2f}%'.format(MAPE))
                                   redicted_mean['2023-t<br>.chain.from_iterable<br>s((truth - predictio<br>lute Percentage Erro<br>format(MAPE))<br>Matter
```
# **3.3 DESAIN ANTARMUKA**

Desain antarmuka merupakan rancangan tampilan website yang nantinya akan digunakan atau diterapkan pada sistem *forecasting* ini. Berikut adalah rancangan antarmuka yang sudah dibuat yang menunjukkan beberapa menu utama pada sistem ini.

#### **3.3.1 Halaman** *Home*

Menu *Home* adalah tampilan *dashboard* pertama. Menu ini digunakan untuk memberikan petunjuk kepada pengguna agar mengerti bagaimana cara menggunakan sistem ini dengan benar. Rancangan antarmuka menu ini ada pada Gambar 3.5.

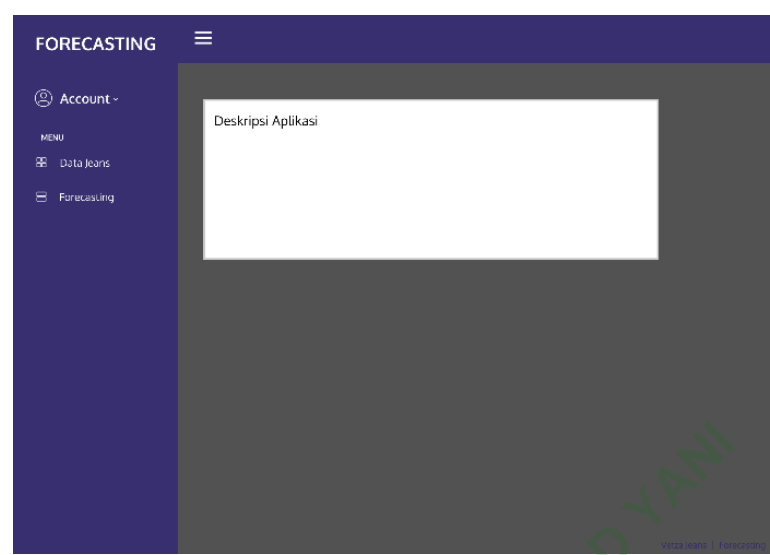

**Gambar 3.5** Desain Halaman Home

# **3.3.2 Halaman Data Penjualan**

Menu data berisi tabel yang digunakan untuk menampilkan data yang penjualan yang nantinya akan digunakan untuk melakukan *forecasting*. Adapun rancangan antarmukanya pada Gambar 3.6. **Penjualan**<br>isi tabel yang digunakan<br>nya akan digunakan untuk<br>nya pada Gambar 3.6. yang digunakan unt<br>1 digunakan untuk mel<br>Gambar 3.6.<br><sub>enivatan Jeans Per Butan</sub>

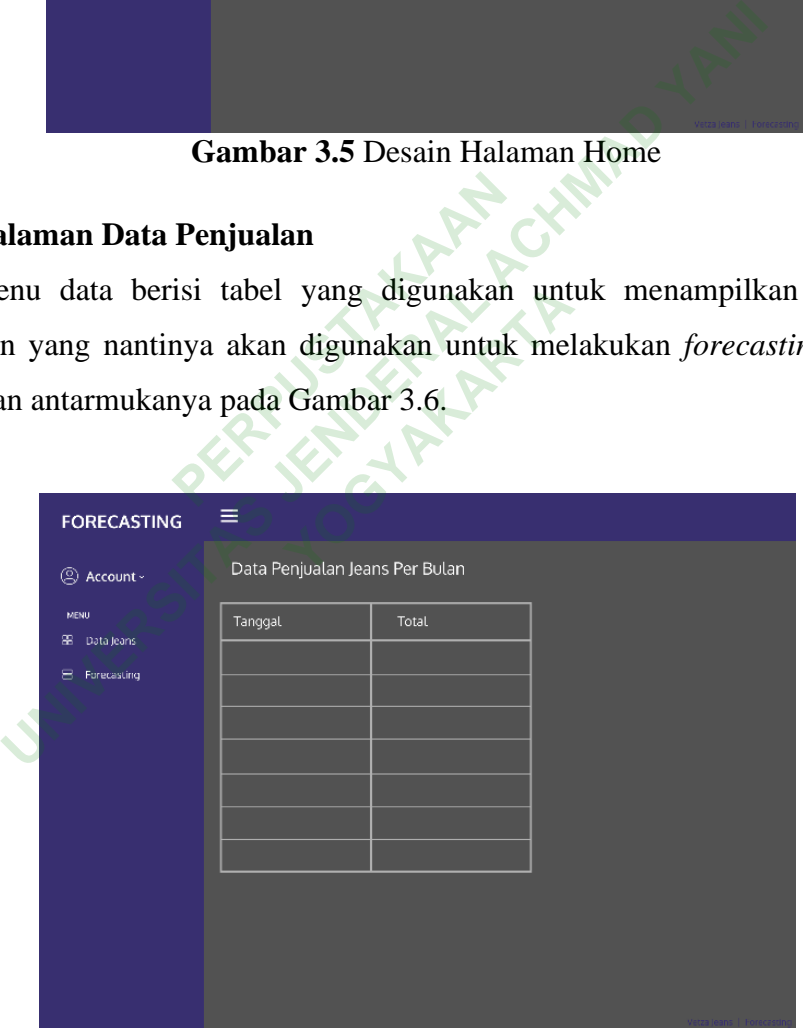

**Gambar 3.6** Desain Halaman Data Penjualan

### **3.3.3 Halaman Hasil** *Forecasting*

Pada menu ini nantinya akan terdapat grafik dan tabel hasil *forecasting* yang sudah dilakukan pada software aplikasi Jupyter Notebook, tampilan rancangan desain menu *forecasting* terlihat seperti Gambar 3.7.

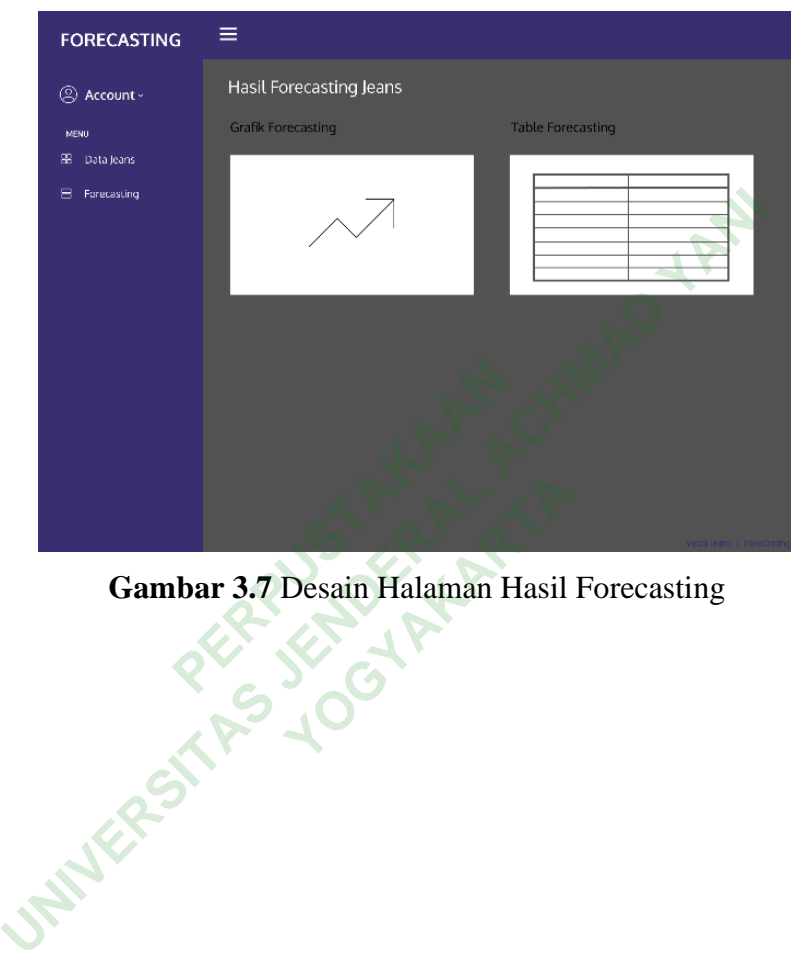